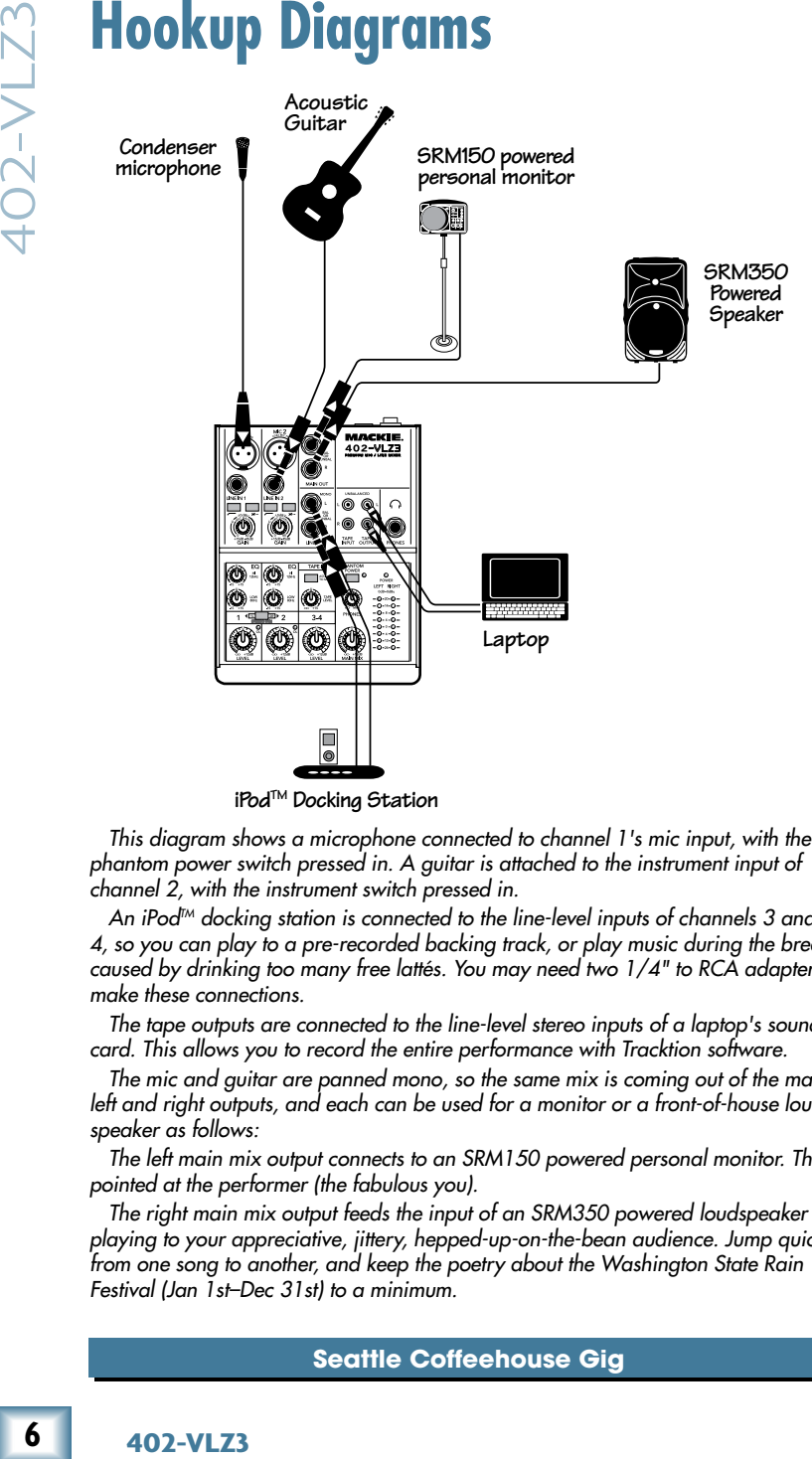

**iPodTM Docking Station**

*This diagram shows a microphone connected to channel 1's mic input, with the*  phantom power switch pressed in. A guitar is attached to the instrument input of *channel 2, with the instrument switch pressed in.*

*An iPodTM docking station is connected to the line-level inputs of channels 3 and 4, so you can play to a pre-recorded backing track, or play music during the breaks caused by drinking too many free lattés. You may need two 1/4" to RCA adapters to make these connections.*

*The tape outputs are connected to the line-level stereo inputs of a laptop's sound card. This allows you to record the entire performance with Tracktion software.*

*The mic and guitar are panned mono, so the same mix is coming out of the main left and right outputs, and each can be used for a monitor or a front-of-house loudspeaker as follows:*

*The left main mix output connects to an SRM150 powered personal monitor. This is pointed at the performer (the fabulous you).*

*The right main mix output feeds the input of an SRM350 powered loudspeaker playing to your appreciative, jittery, hepped-up-on-the-bean audience. Jump quickly from one song to another, and keep the poetry about the Washington State Rain Festival (Jan 1st–Dec 31st) to a minimum.*

### **Seattle Coffeehouse Gig**

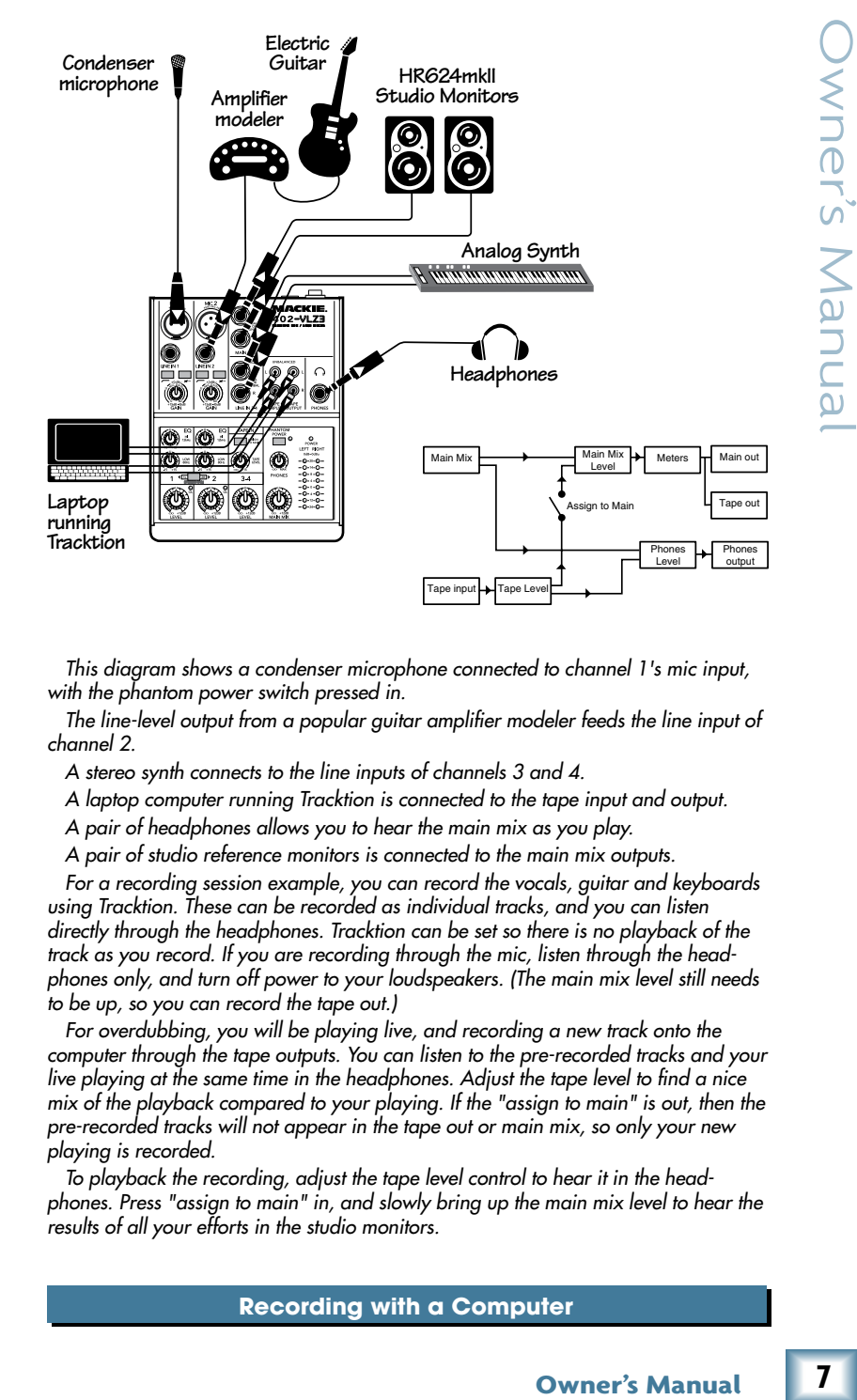

*This diagram shows a condenser microphone connected to channel 1's mic input, with the phantom power switch pressed in.*

*The line-level output from a popular guitar amplifier modeler feeds the line input of channel 2.*

*A stereo synth connects to the line inputs of channels 3 and 4.*

*A laptop computer running Tracktion is connected to the tape input and output.*

*A pair of headphones allows you to hear the main mix as you play.*

*A pair of studio reference monitors is connected to the main mix outputs.*

*For a recording session example, you can record the vocals, guitar and keyboards using Tracktion. These can be recorded as individual tracks, and you can listen directly through the headphones. Tracktion can be set so there is no playback of the track as you record. If you are recording through the mic, listen through the headphones only, and turn off power to your loudspeakers. (The main mix level still needs to be up, so you can record the tape out.)*

*For overdubbing, you will be playing live, and recording a new track onto the computer through the tape outputs. You can listen to the pre-recorded tracks and your live playing at the same time in the headphones. Adjust the tape level to find a nice mix of the playback compared to your playing. If the "assign to main" is out, then the pre-recorded tracks will not appear in the tape out or main mix, so only your new playing is recorded.* 

*To playback the recording, adjust the tape level control to hear it in the headphones. Press "assign to main" in, and slowly bring up the main mix level to hear the results of all your efforts in the studio monitors.* 

**Recording with a Computer**

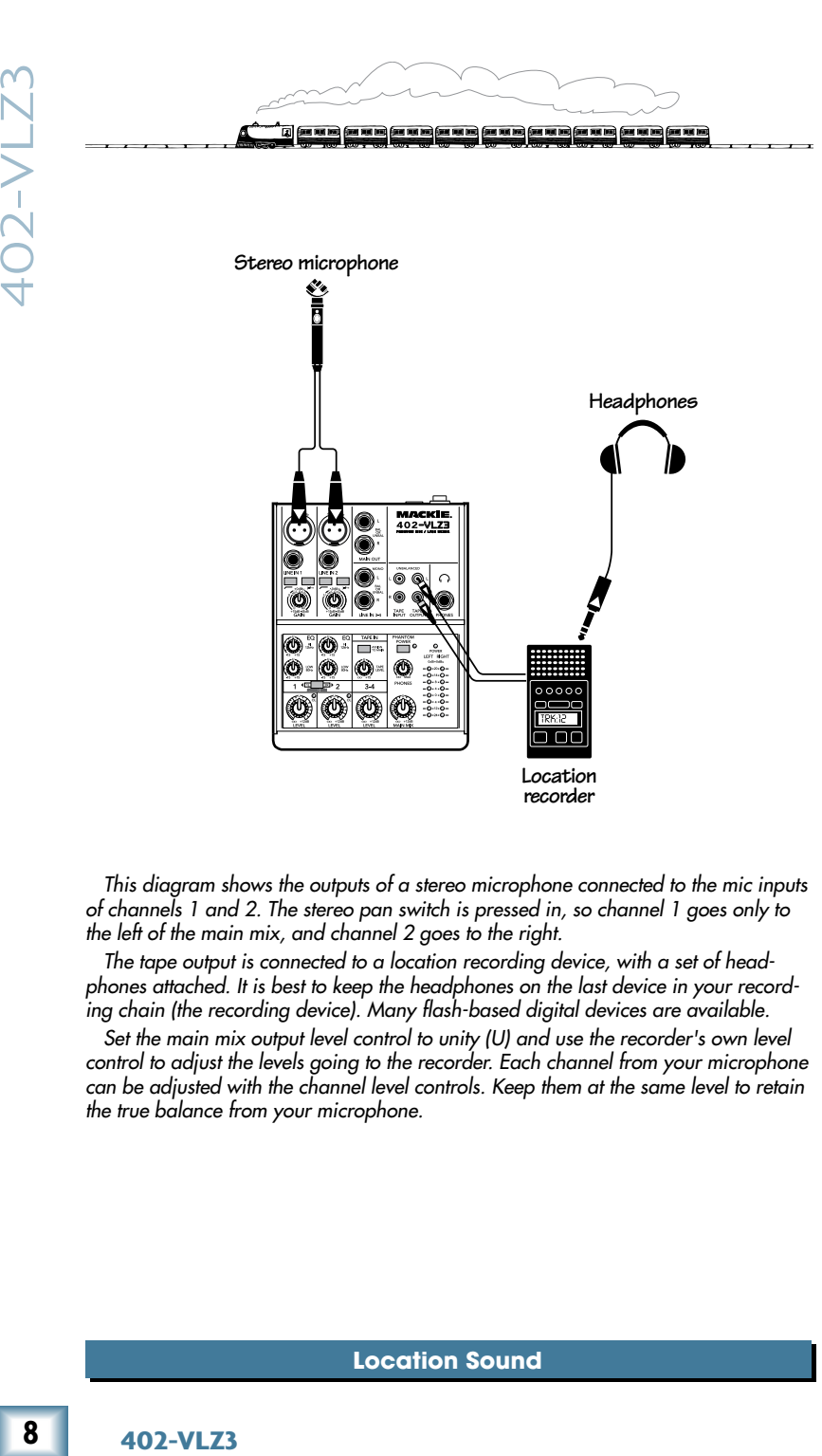

*This diagram shows the outputs of a stereo microphone connected to the mic inputs of channels 1 and 2. The stereo pan switch is pressed in, so channel 1 goes only to the left of the main mix, and channel 2 goes to the right.*

*The tape output is connected to a location recording device, with a set of headphones attached. It is best to keep the headphones on the last device in your recording chain (the recording device). Many flash-based digital devices are available.* 

*Set the main mix output level control to unity (U) and use the recorder's own level control to adjust the levels going to the recorder. Each channel from your microphone can be adjusted with the channel level controls. Keep them at the same level to retain the true balance from your microphone.*

## **Location Sound**

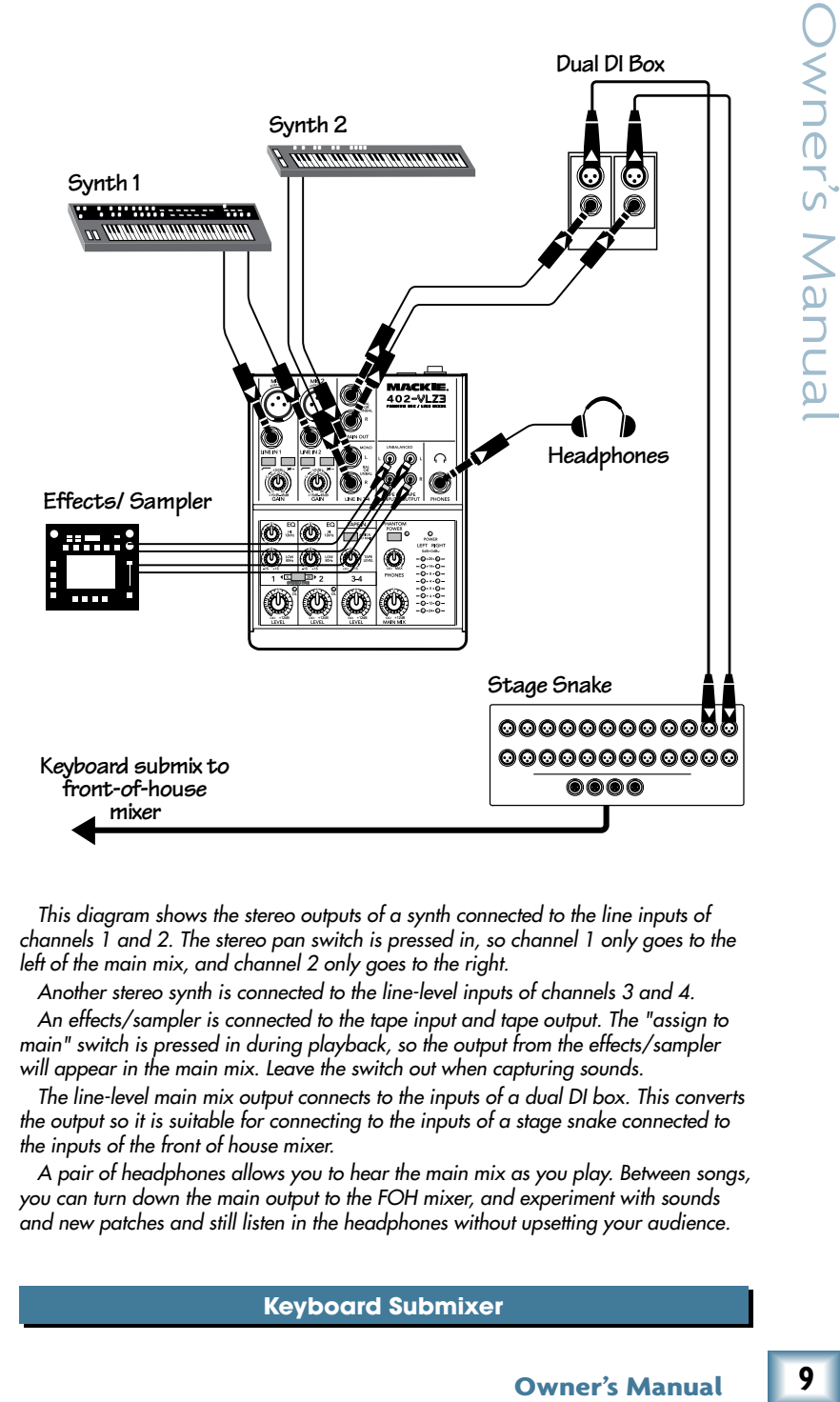

*This diagram shows the stereo outputs of a synth connected to the line inputs of channels 1 and 2. The stereo pan switch is pressed in, so channel 1 only goes to the left of the main mix, and channel 2 only goes to the right.*

*Another stereo synth is connected to the line-level inputs of channels 3 and 4.*

*An effects/sampler is connected to the tape input and tape output. The "assign to main" switch is pressed in during playback, so the output from the effects/sampler will appear in the main mix. Leave the switch out when capturing sounds.*

*The line-level main mix output connects to the inputs of a dual DI box. This converts the output so it is suitable for connecting to the inputs of a stage snake connected to the inputs of the front of house mixer.*

*A pair of headphones allows you to hear the main mix as you play. Between songs, you can turn down the main output to the FOH mixer, and experiment with sounds and new patches and still listen in the headphones without upsetting your audience.*

## **Keyboard Submixer**

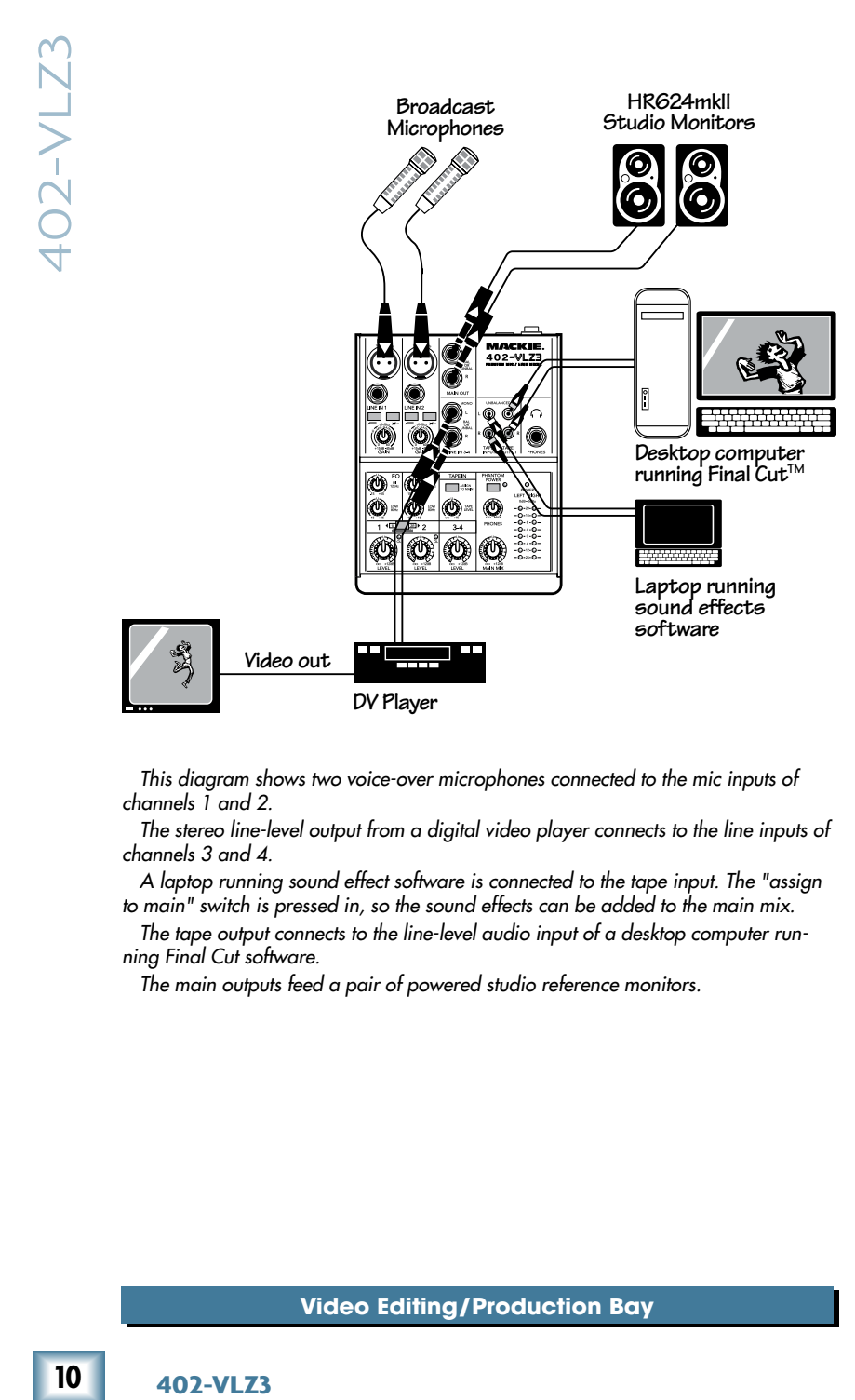

*This diagram shows two voice-over microphones connected to the mic inputs of channels 1 and 2.*

*The stereo line-level output from a digital video player connects to the line inputs of channels 3 and 4.*

*A laptop running sound effect software is connected to the tape input. The "assign to main" switch is pressed in, so the sound effects can be added to the main mix.*

*The tape output connects to the line-level audio input of a desktop computer running Final Cut software.*

*The main outputs feed a pair of powered studio reference monitors.*

**DV Player**

# **Video Editing/Production Bay**

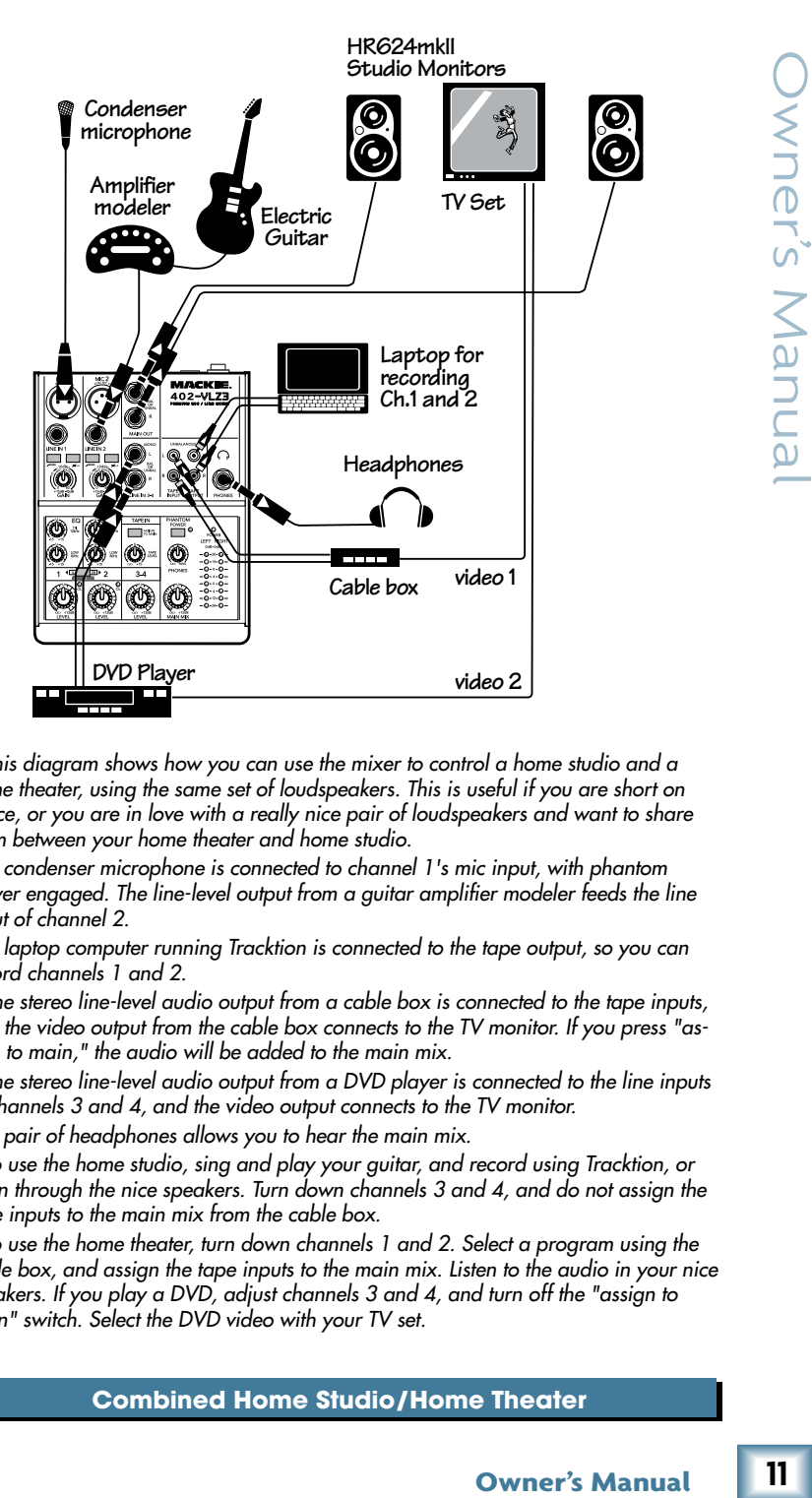

*This diagram shows how you can use the mixer to control a home studio and a home theater, using the same set of loudspeakers. This is useful if you are short on space, or you are in love with a really nice pair of loudspeakers and want to share them between your home theater and home studio.*

*A condenser microphone is connected to channel 1's mic input, with phantom power engaged. The line-level output from a guitar amplifier modeler feeds the line input of channel 2.*

*A laptop computer running Tracktion is connected to the tape output, so you can record channels 1 and 2.*

*The stereo line-level audio output from a cable box is connected to the tape inputs, and the video output from the cable box connects to the TV monitor. If you press "assign to main," the audio will be added to the main mix.*

*The stereo line-level audio output from a DVD player is connected to the line inputs of channels 3 and 4, and the video output connects to the TV monitor.*

*A pair of headphones allows you to hear the main mix.*

*To use the home studio, sing and play your guitar, and record using Tracktion, or listen through the nice speakers. Turn down channels 3 and 4, and do not assign the tape inputs to the main mix from the cable box.*

*To use the home theater, turn down channels 1 and 2. Select a program using the cable box, and assign the tape inputs to the main mix. Listen to the audio in your nice speakers. If you play a DVD, adjust channels 3 and 4, and turn off the "assign to main" switch. Select the DVD video with your TV set.*

### **Combined Home Studio/Home Theater**